## **9.7 ขออนุมัติยกเลิกการสั่งปล่อยวัตถุดิบ**

## **โครงสร้างการคีย์ข้อมูล**

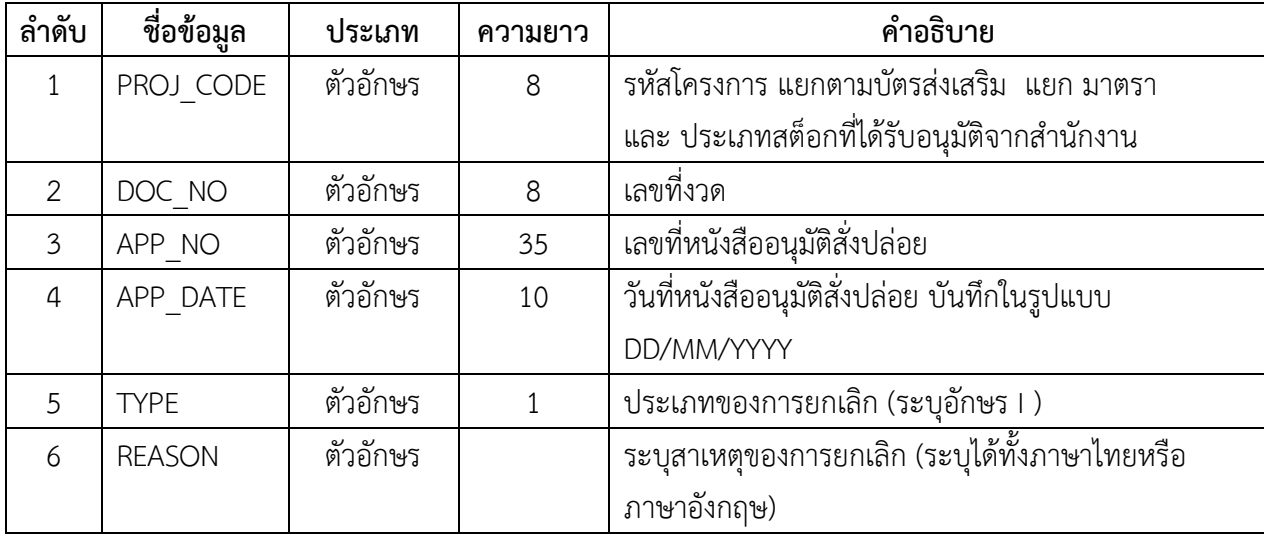

## **ตัวอย่างการคีย์ข้อมูล งานยกเลิกการสั่งปล่อยวัตถุดิบ**

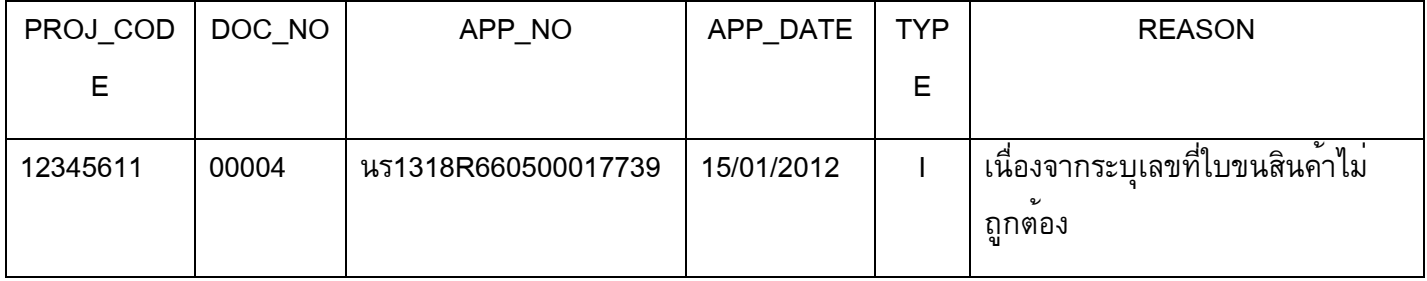

## **การใช้งานระบบ**

**เมนูส่งข้อมูลยกเลิก**

การยกลิกสั่งปล่อยวัตถุดิบ (ตั้งชื่อแฟ้มข้อมูลเป็น BIRTCAN.XlSX) นามสกุลเป็น Execl Workbook

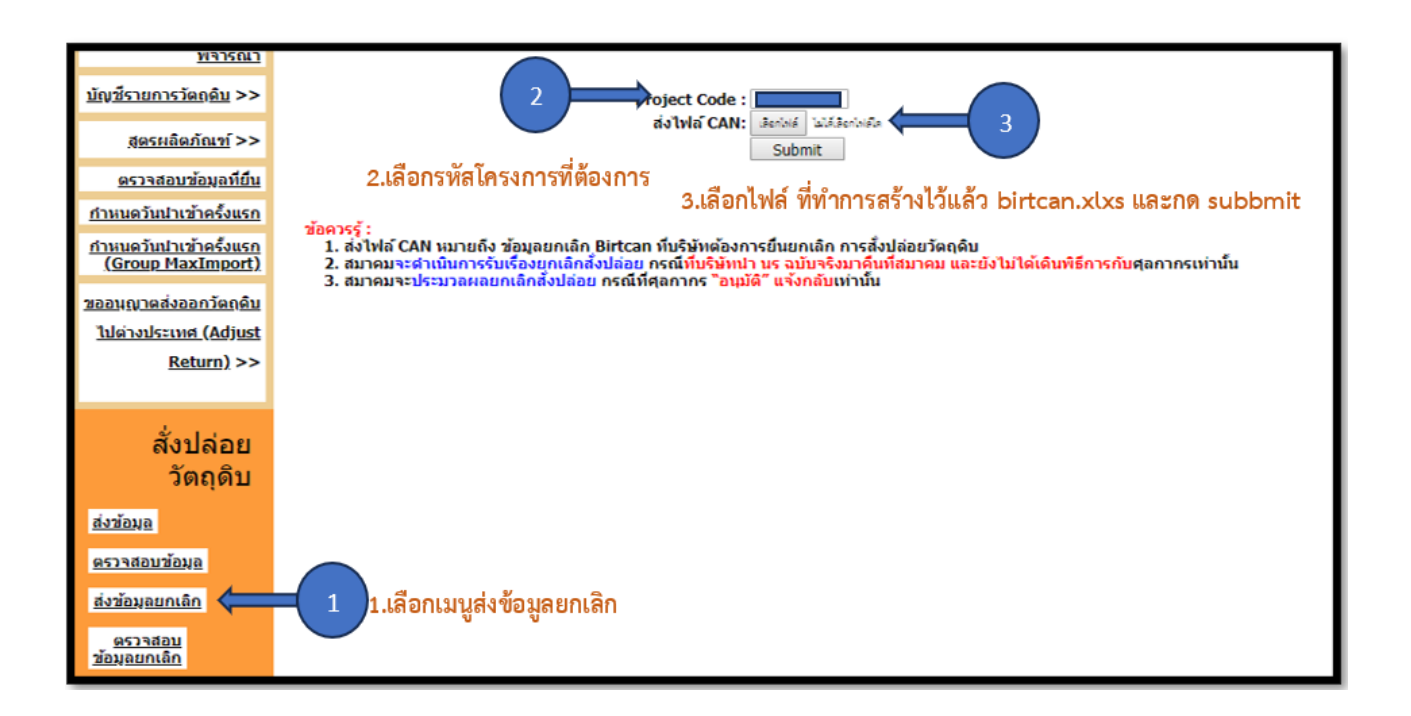

หรือสามารถเข้าดูคู่มือการใช้งานระบบ IC ONLINE ได้ตาม link (ตั้งแต่หน้า26-40)

[https://eservice.ic.or.th/iconline/Resources/Documents/](https://eservice.ic.or.th/iconline/Resources/Documents/คู่มือการใช้งานระบบ%20IC%20Online%20System.pdf)คู่มือการใช้งานระบบ%

[20IC%20Online%20System.pdf](https://eservice.ic.or.th/iconline/Resources/Documents/คู่มือการใช้งานระบบ%20IC%20Online%20System.pdf)